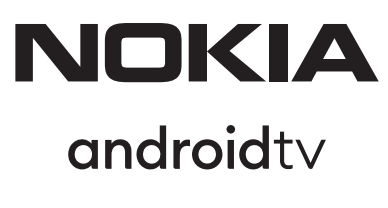

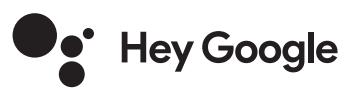

# Стрийминг устройство 8010 4K UHD

## **Ръководство за потербителя**

### **Съдържание**

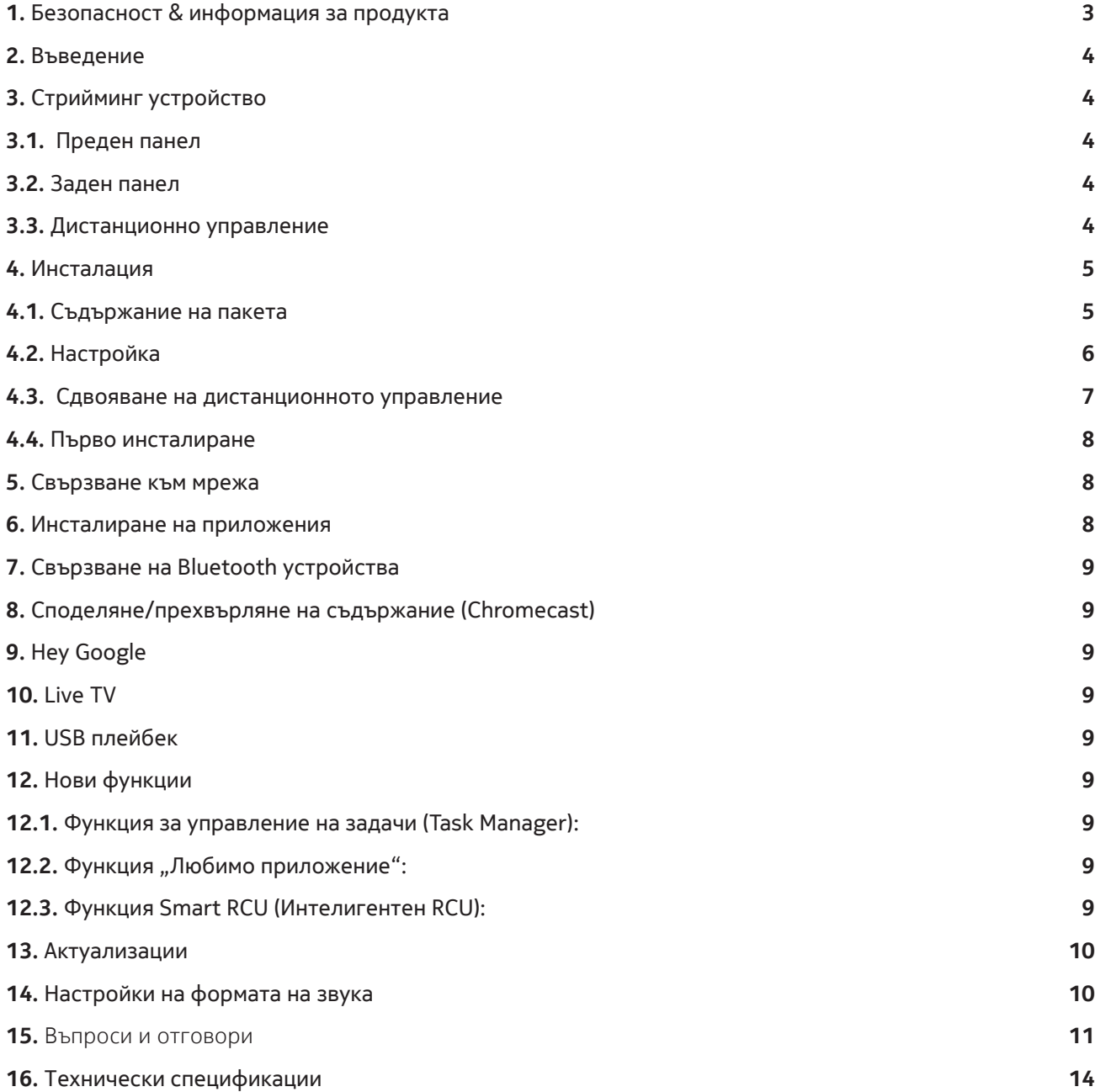

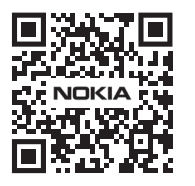

Mi

**Често задавани въпроси, упътвания и поддръжка:**  $(FAQ)$ **nokia.com/shop/support**

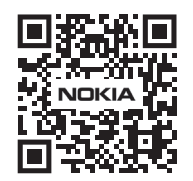

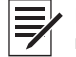

Регистрирайте вашия продукт: **nokia.streamview.com/care**

# **1. Безопасност & информация за продукта**

Вашето устройство е внимателно проверено и пакетирано преди да ви бъде доставено. Когато отвяряте пакета, уверете се всички негови части са налични и дръжте опаковката далече от деца. Препоръчваме да запазите опаковката по време на гаранционния период, да пазите устройството добре защитено в случай на ремонт или гаранционен ремонт.

Моля прочетете инструкциите преди да пуснете устройството да работи и и ги запазаете за по-късна упортеба ако се налага. Усторйството следва да се инсталира и използва в съответствие с местното законодателество.

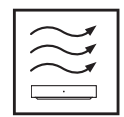

Поставете устройството на място осигуряващо добра вентилация, върху плоска, твърда и стабилна повърхност.

Ако не използвате устройството сравнително дълго време, изключете го от електрическата мрежа. Ако захранващият кабел е провреден, той трябва да бъде заменен с Nokia power adapter PA1210MA. Моля свържете се със сервизен център за да избегнете опасна ситуация.

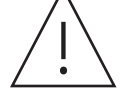

ПРЕДУПРЕЖДЕНИЕ: За да избегнете токов удар, не излагайте устройството на дъжд или влага и го защитете от висока температура, влажност, вода и прах. Не го използвайте във влажни и студени помещения.

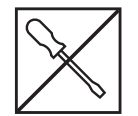

В случай че устройството трябва да се ремонтира, от сайта: nokia.com/shop/support се свържете със сервизен център.

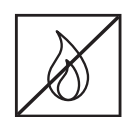

За да предотвратите разпространеие на огън, винаги дръжте свещи или друг открит пламък далеч от устройството. Дръжте устройството далеч от пряка слънчева светлина..

Ако батериите са поставени неправилно има риск от експлозия. Заменяйте ги само със същия или еквивалентен тип. Изполваните батерии следва да се изхвърлят по предвиденият начин в специални контейнери и при битови отпадъци за да се защитава природата .

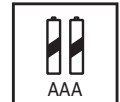

Всяко устройство с този символ е клас II или електрически уред с двойна изолация. Проектирано е по такъв начин, че няма нужда от връзка с електрическо заземяване.

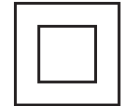

Тази маркировка показва, че този продукт трябва да се депонира съгласно директива на ЕС Directive 2002/96/EC (WEEE) и не трябва да се изхвърля заедно с битови отпадъци Моля предайте го за рециклиране за да могат да се използват отново някои елементи от него. Моля предайте го на съответната фирма за рециклиране или го върнете в магазина от където сте го купили

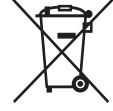

Съгласно законодателството за използваните батерии, крайните потребители са задължени по закон да предават батериите на предвидените за това места. Моля не изхвърляйте батериите с битовите отпадъци а ги предайте на сътветните места за събиране на използвани батерии.

#### **Опростена ЕС Декларация за съответствие**

StreamView декларира, че това радиоустройство тип Streaming Box сътветства на изискванията на Директива 2014/53/EС. Пълният текст на ЕС декларацията за съответствие можете да намерите на следния адрес: **Nokia.streamview.com/support**

Устройството е предназанчено за използване само на закрито (в помещение) в ЕС и страните от Европейската асоциация за свободна търговия.

#### AT BE BG CH CY CZ DE DK EE ES FI FR GR HR HU E IS TT LI LT LU LY MT NL NO PL PT RO SI SK SE TR UK (NI)

#### **Приложения и експлоатационни характеристики**

Скоростта на сваляне (Download) зависи от вашата връзка с Интернет. Някой приложения може и да не са налични във вашата държава или регион. Може би е неоходимо членство за стрийминг. Netflix е налчино в определени държави. Повече информация можете да намерите на www.netflix.com. Наличието на език за Google Aсистента зависи от Google Voice Search support.

#### **Защита на данните**

Доставчиците на приложения и тези на услуги могат да събират технически данни и свързана с това информация, включително и не само техническа информация за това устройство, система и софтуера на приложението и периферните усройства. Те могат да използват тази информация за подобряване на техните продукти или за да предлагат услуги и технологии, които не ви идентифицират персонално. Освен това някои услуги от трети лица/страни които вече са налични в устройството или са инсталирани от вас след като сте го купили, могат да изискват регистрация съдържаща ваши лични данни. Някои услуги могат да събират лични данни дори бе предварително предупреждение. StreamView не може да бъде отговорна за възможно нарушение на защитата на данните от такива доставчици на услуги.

# **2. Въведение**

Това Nokia Стийминг устройство превърща вашият обикновен телевизор в смарт телевизор и носи със себе си всички предимства и възможности на Android. Можете да сваляте приложения за стрийминг услуги, игри, ТВ медия центрове и хиляди други приложения от Google Play. Можете да попитате Google да намери бързо видео от YouTube, последните блокбастери, да проверите времето в интернет или друго съдържание по ваш избор. Прехвърлете и споделете от мобилно устройство ваши снимки, видеа и музика на вашия телевизор с вградения Хромкаст (Chromecast ).

# **3. Стрийминг устройство**

### **3.1 Преден панел**

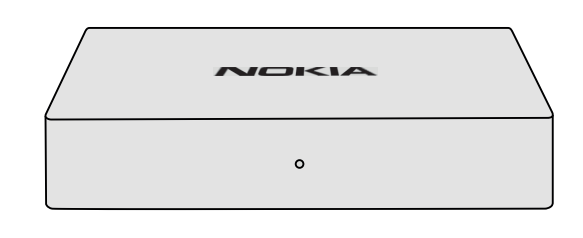

### **3.2 Заден панел**

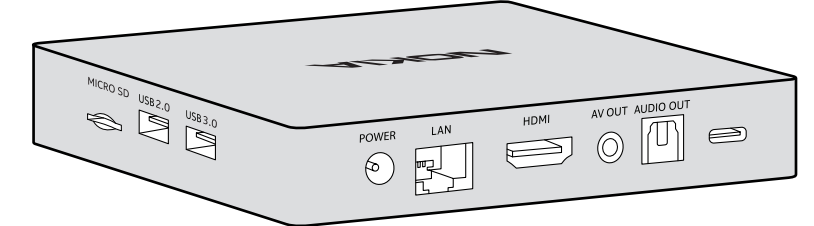

### **3.3 Дистанционно управление**

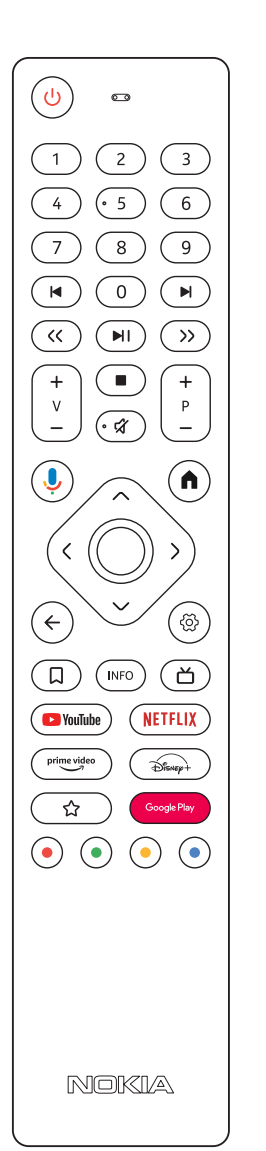

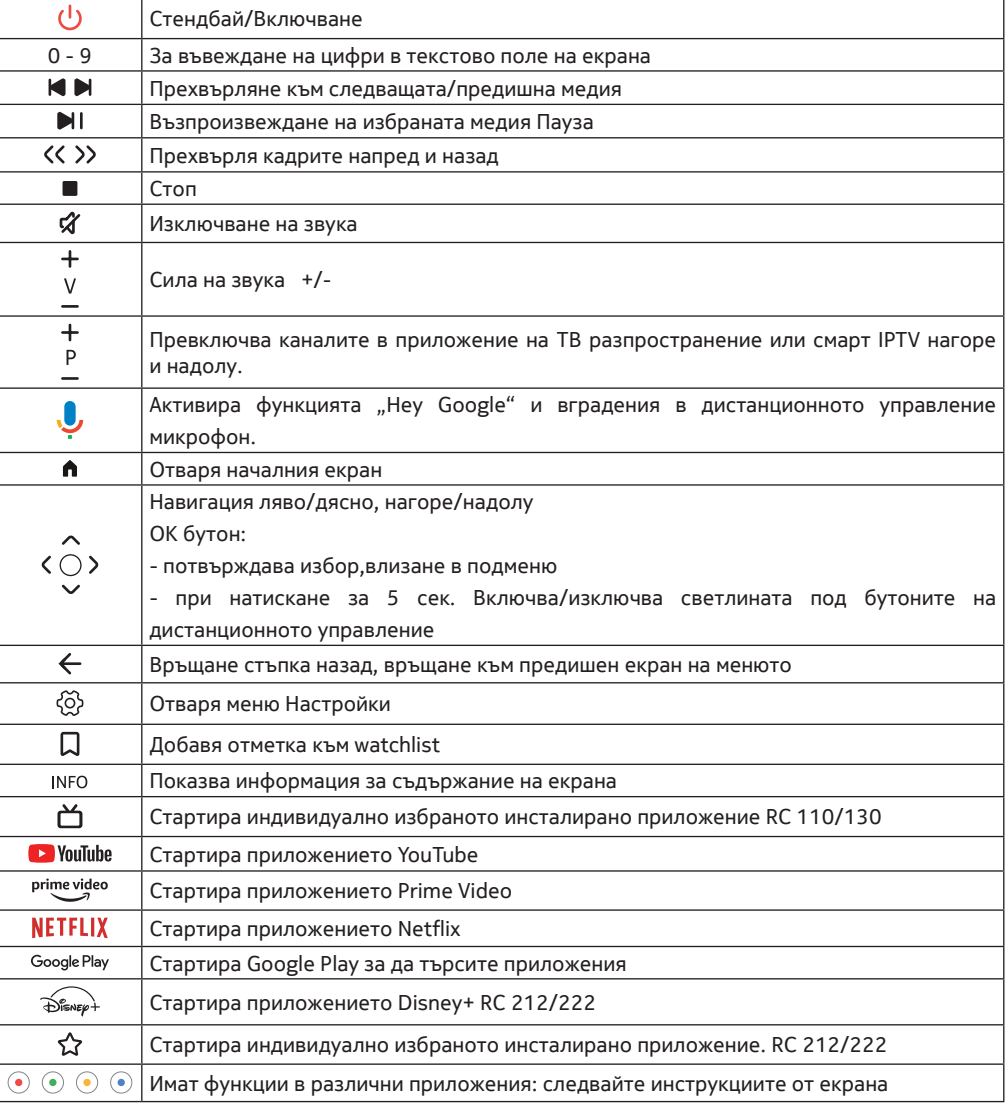

# **4. Инсталация**

### **4.1. Съдържание на пакета**

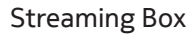

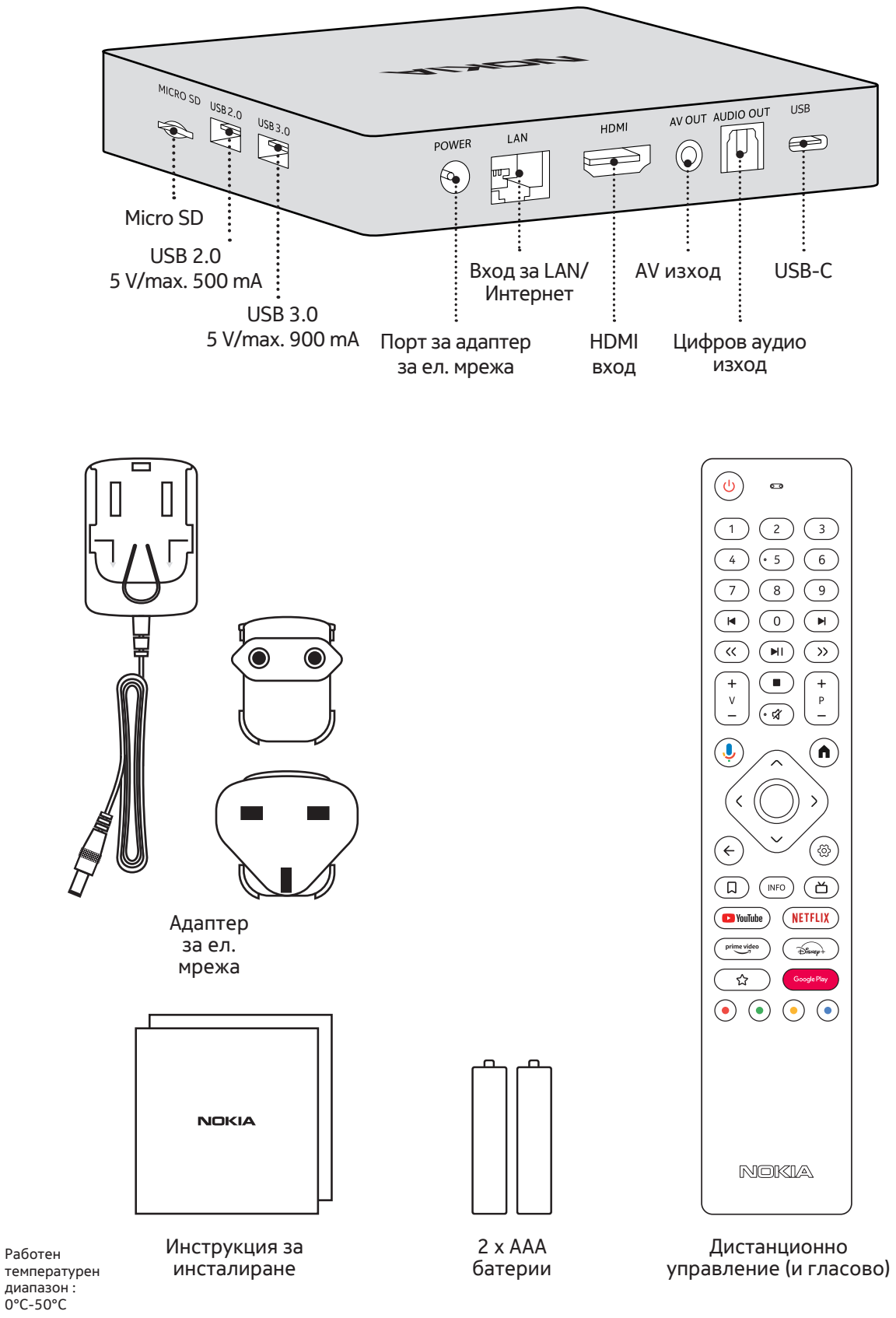

# **4.2. Настройка**

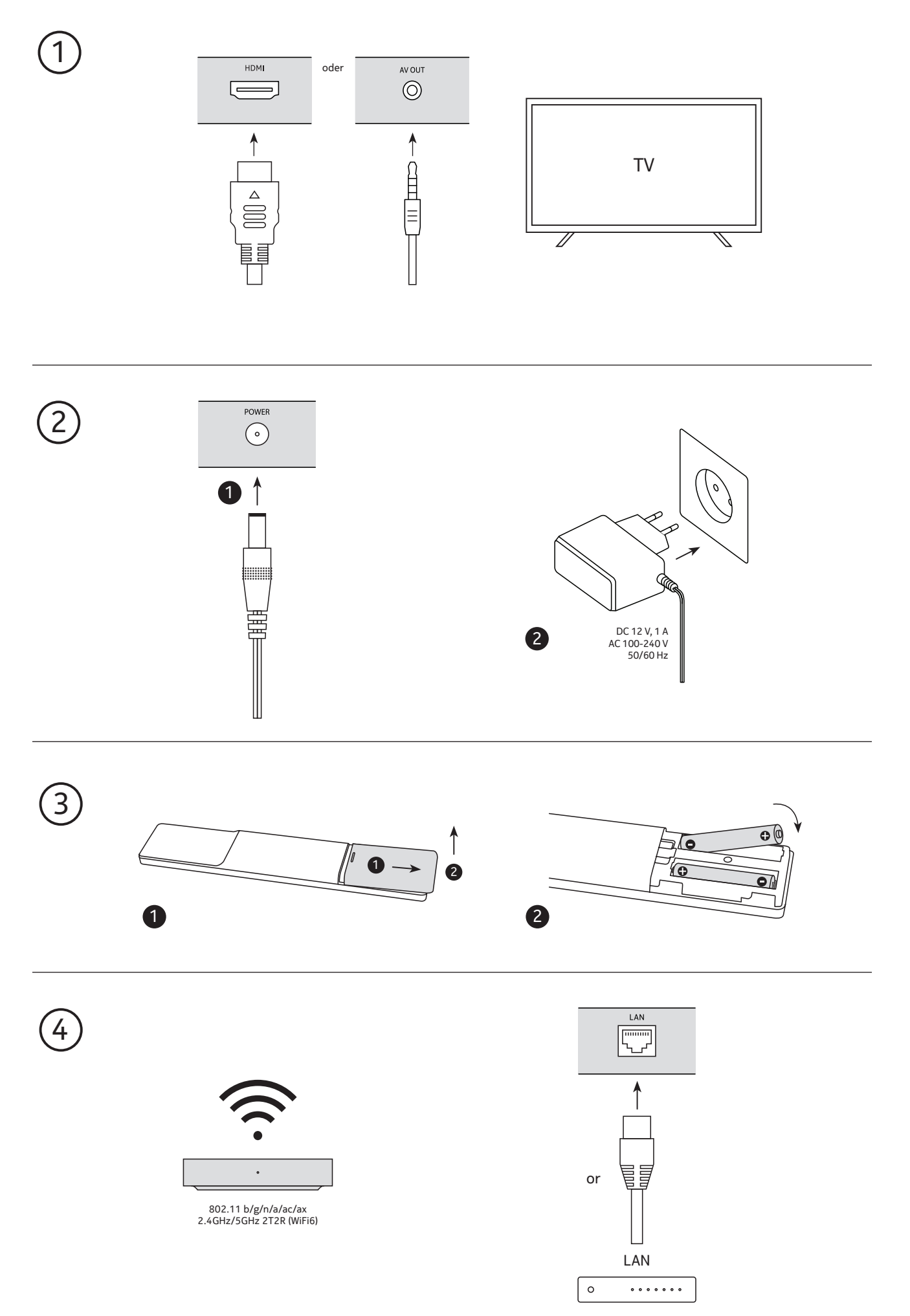

#### **Опционално**

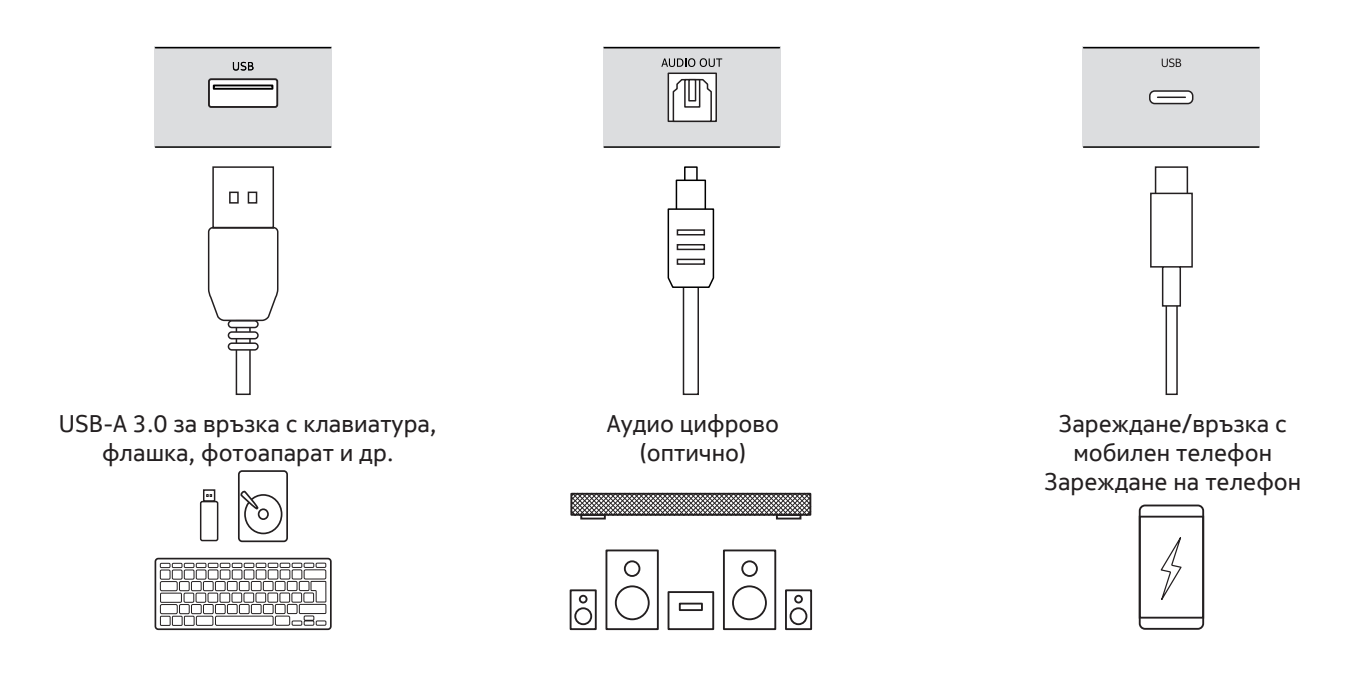

### **4.3. Сдвояване на дистанционното управление**

Включете телевизора и стрийминг устройството и следвайте инструкциите на екрана за да сдвоите устройството с дистанционното управление

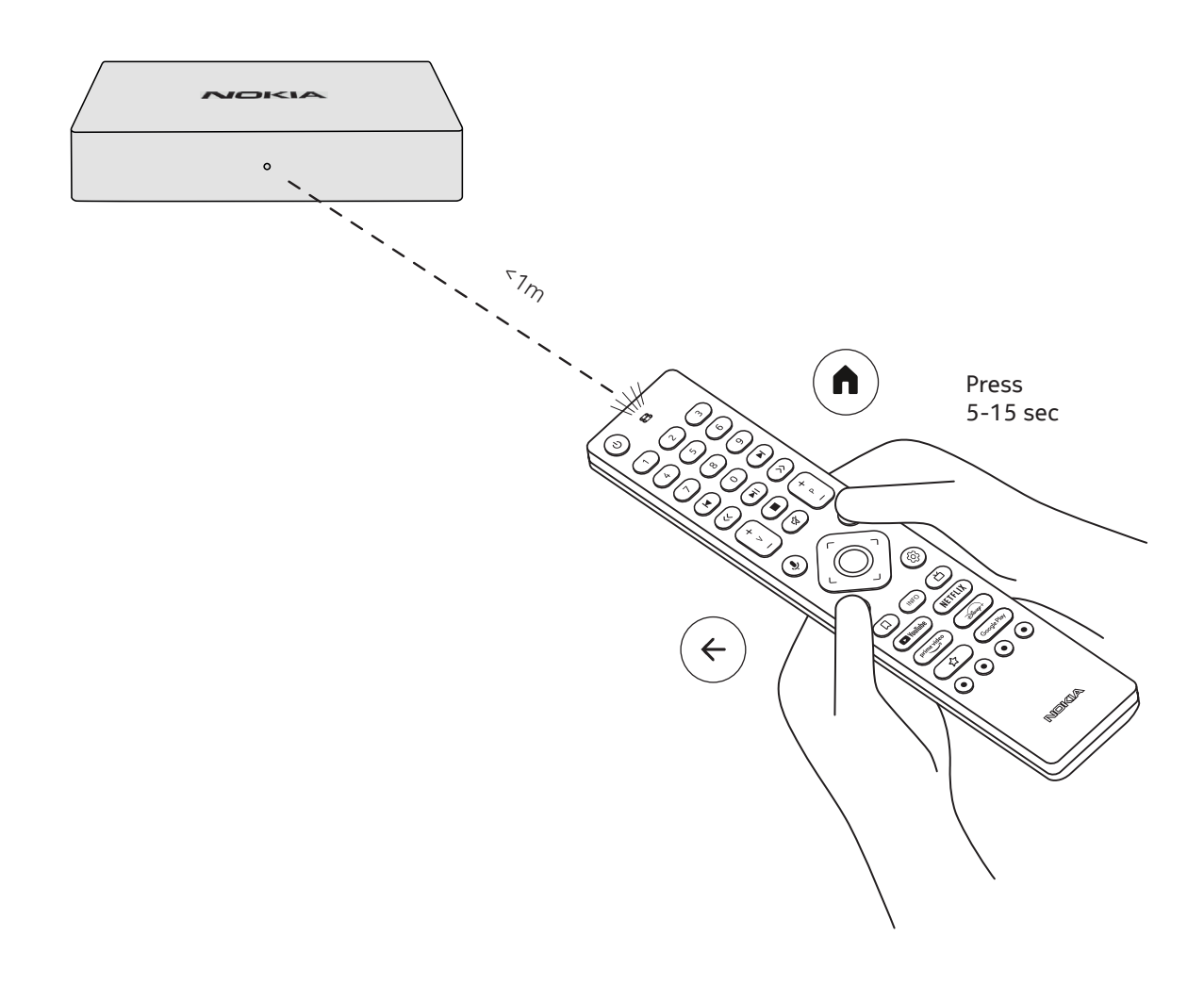

#### **4.4. Първо инсталиране**

След успешно сдвояване на дистанционното управеление, моля изберете език от списъка и следвайте инструкциите за да настроите устройството.

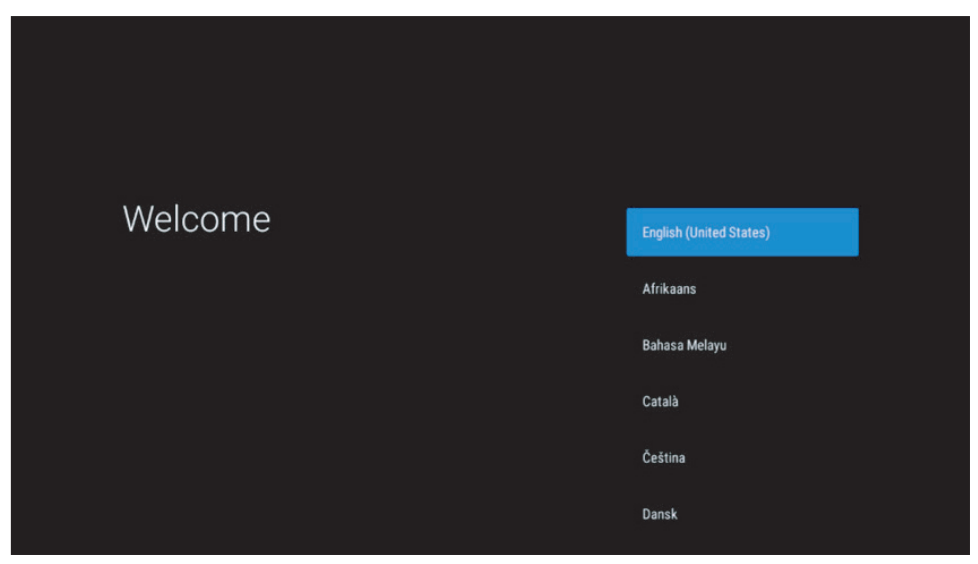

Моля имайте предвид, че показаните в това упътване снимки на менюта имат илюстративен характер и могат да са различни в различните държави.

### **5. Свързване към мрежа**

Можете да се свържете към мрежа чрез Ethernet или Wi-Fi.

- Следвайте следните стъпки за свързване с Wi-Fi:
- 1. За да отворите меню настройки натиснете бутон  $\,^{\text{\textcircled{k}}}$  --->Мрежи & Интернет и влезте в това меню.
- 2. Натиснете бутон Wi-Fi за да видите списък с налични Wi-Fi мрежи.
- 3. Изберете името на Wi-Fi, с който искате да се свържете и въведете паролата.

### **6. Installation von Apps**

За да получите достъп и да изтегляте приложения от Google Play Store, е необходимо да влезете в профила си в Google. Това изискване се отнася и за процеса на първоначално инсталиране и не може да бъде заобиколено или пропуснато.

Ако нямате акаунт в Google, можете да създадете такъв чрез компютъра или смартфона си. След като първоначалната инсталация приключи успешно, началният екран на вашата Nokia Streaming Box ще се покаже автоматично.

За да разглеждате и изтегляте приложения от Google Play Store, изберете приложението Google Play Store на екрана или натиснете съответния бутон Google Play на дистанционното управление.

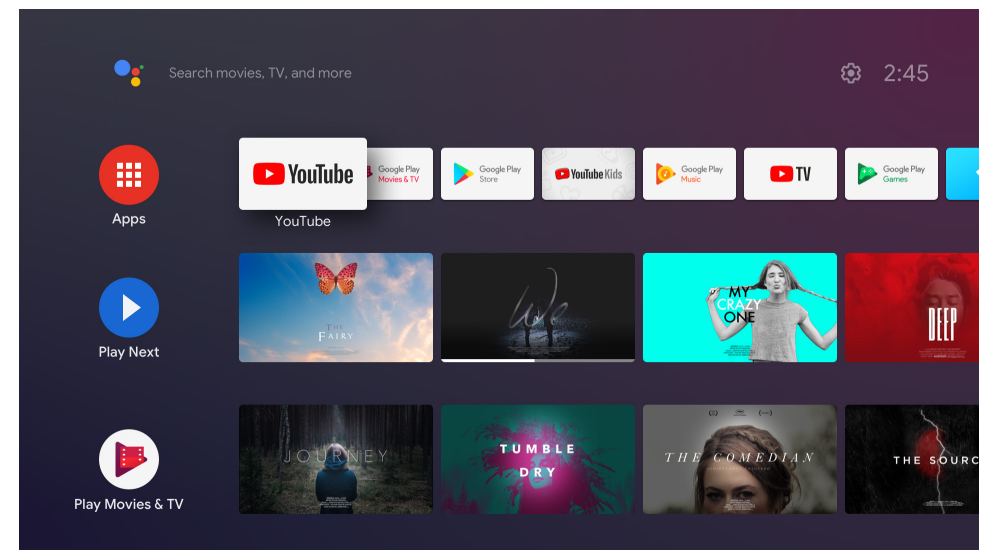

Бележка: някои приложения работят само вкъщи, но не и в различна мрежа. Тези приложения не са отворени интернет услуги а само за домашно ползване за втори или трети телевизор в съответния дом. Приложението може да работи само чрез мрежата ви у дома но не с такава на трети страни.

## **7. Свързване на Bluetooth устройства**

Към стрийминг устройството чрез Bluetooth можете да свържете аудио устройства като слушалки и тонколони, както и устройства за въвеждане на информация като игрови терминали или клавиатури. Натиснете  $\otimes$  и отворете меню Настройки -> Дистанционни & Аксесоари -> Добавяне на аксесоар -> натиснете OK. Уверете се първо, че функцията Bluetooth на устройството е включена. Ще започне процес на сдвояване и Bluetooth устройството ще се свърже с Nokia Стрийминг устройството.

## **8. Споделяне/прехвърляне на съдържание (Chromecast)**

Nokia Стрийминг устройството има вграден Хромкаст (Chromecast). Към телевизора можете да прехвърляте музика или друго съдържане от смарт телефон или таблет.

1. Уверете се, че телефонът или таблетът са свързани в същата мрежа в която е свързано стрийминг устройство.

2. Отворете приложение, което поддържа тази функция, например YouTube

3. Изберете видео или кликнете на иконата за прехвърляне (cast icon).

4. Изберете стрийминг устройството и натиснете бутон възпроизвеждане (play).

Моля имайте предвид, че не всяко приложение поддържа Хромкаст (Chromecast) или директно прехвърляне. Може да се наложи да инсталирате допълнително подходящо приложение от Google Play Store (например. Facebook Watch за да прехвърляте Facebook).

## **9. Hey Google**

Nokia Стрийминг устройството поддържа функцията "Hey Google". "Hey Google" може да се използва за изпълнение на различни операции като настройка на силата на звула с проценти, изключване на звука и включване или отваряне на различни приложения. Можете също така да търсите различна информация в интернет като "What's the weather like tomorrow", или да търсите филми, сериали или видеа в приложения за стрийминнг като Netflix, Prime Video, Disney+ or YouTube.

## **10. Live TV**

С приложения за IP TV свалени от Google Play Store можете да гледате live TV Internet канали например "Pluto TV". Настиснете бутона 首 за да стартирате налични live TV интернет канали.

### **11. USB Playback**

Свържете външно USB устройство (USB флашка или външен твърд диск ) към порта USB-A порта на Nokia Стрийминг устройството. USB-A портът е големият USB от страни. Свалете приложение за мултимедиен плеър, VLC за Android, Sun плеър, MX плеър или подобен от Google Play. Отворете приложението и изберете файл

Бележка: USB портът от задната страна на устройството не може да се използва за свързване на външни USB устройства. Този порт (USB-C) може да се използва за зареждане на мобилни телефони или други устройства с връзка USB-C.

### **12. Нови функции**

### **12.1 Функция за управление на задачи (Task Manager):**

Двойно щракване върху бутона Home на дистанционното управление на устройството за стрийминг на Nokia активира функцията Task Manager. Изберете едно или повече приложения, които са активни във фонов режим, за да ги деактивирате.

### **12.2 Функция "Любимо приложение":**

Моля, в менюто Favorites App (Любими приложения) изберете едно от инсталираните в устройството приложения, което можете да стартирате директно чрез натискане на бутона Star (Звезда) на дистанционното управление RC 212/222 или на бутона Live TV (Телевизия на живо) на дистанционното управление RC 110/130.

### **12.3 Функция Smart RCU (Интелигентен RCU):**

Тази функция отключва IR (инфрачервена) опция за работа на бутоните Power On/Off (Включване/ изключване) и Volume +/- (Сила на звука) на дистанционното управление на стрийминг устройството Nokia за управление на свързания телевизор.

Работата на тази функция ще бъде конфигурирана в менюто Smart RCU на стрийминг устройствата Nokia. **ЗАБЕЛЕЖКА**: Управлението на HDMI CEC на телевизора трябва да бъде напълно активирано. Допълнително се уверете, че опцията " Автоматично изключване на устройството" е активирана.

### **13. Актуализации**

Софтуерните актуализации на Nokia Стрийминг устройството се извършват автоматично. Когато има налични актуализации на инсталираните приложения, на началния екран ще получите нотификация. За да прочетете нотификацията застанете на нея и натиснете OK.

Или натиснете  $\overline{\otimes}$  за да отворите меню Настройки --->Общи натсройки--->Предпочитания --->За устройството --->Системни актуализации. В случай че има нова версия, ще се появи бутон "Свали", натиснете го и свалянето на актуализацията автоматично ще започне.

### **14. Настройки на формата на звука**

По поразбиране, в Nokia Стрийминг устройството, автоматичният избор на формат се намира в менюто настройки на звука.

В зависимост от свързаното към Nokia стрийминг устройство друго устройство или приложение за възпроизвеждане на звук, можете да настроите оптимален формат на звука от менюто за настройки на звука Настройки/Предпочитания/Звук.

В Nokia Стрийминг устройството са налични следните формати:

1. Автоматично: Използва форматите, които вашето устройство поддържа (препоръчително) Използвайки тази опция Nokia Стрийминг устройството чрез HDMI кабел или оптичен Toslink кабел ще установи най-добрият звуков формат който свързаното устройство поддържа и ще настрои характеристиките за възпроизвеждане на звук съответстващи на свързаното устройство. Тази опция на звуковия формат е препоръчана.

2. Никакъв: Никога не използва surround звук

Чрез тази опция Nokia Стрийминг устройството няма да възпоизвежда surround звук чрез HDMI кабел или цифров аудио оптичен Toslink кабел. Тази опция се препоръчва ако искате да изпролзвате DAC (Digital Audio Converter) за да конвертирате цифровия звук от Nokia Стрийминг устройството в аналогов или ако свързаното устройство не поддържа възпроизвеждане на цифров звук.

#### Настройки DRC Dolby 7.1

Ако активирате Динамично управление на диапазона (Dynamic Range Control) , можете да настроите максималните нива на сигнала. Това означава че по-високите нива на звука в някой филм ще бъдат намалени а по-ниските увеличени. Затова Dynamic Range Control е също така известен като "Нощен режим" и затова ще можете да гледате филми без да се налага да регулирате зука с дистанционното управление. Dolby се отличава с два профила на динамично управление - "Line" и "RF".

Можете да изберете Dolby DRC режим (Dynamic Range Control) и Dolby 7.1 канал от менюто Настройки/ Предпочитания/Други/ Аудио изход.

#### Dolby режим на динамично управление на диапазона DRC режим

ИЗКЛ: Избирайки тази опция ще изключите функицята DRC.

Line: В този режим сигналът не е компресиран толкова динамично (внимание: не бъркайте динамичното компресиране с компресирането на данни). Това означава, че при частите с по-силен звук той е намален и е по-слаб от оригиналния звук но все още доста по-силни отколкото в РЧ профил. Тази настройка се прилага на частите с по-слаб звук.

РЧ (RF) : Името на този профил идва от Радио Честота като често се използва за сигнали получени от сателит, кабел или разпръскване . Това се прилага например при телевизионно приемане. Този профил обработва аудио сигнала до почти идентични нива на звука изцяло

#### Активиране на Dolby 7.1 канал Passthrough

Функцията Dolby 7.1 аудио passthrough ви позволява да подадете съраунд звуков сигнал към свързан АV приемник без обработка. Това ще помогне да намалите броя на кабелите необходими за съраунд звук без да се намали забележимо качеството на звука.

# **15. Въпроси и отговори**

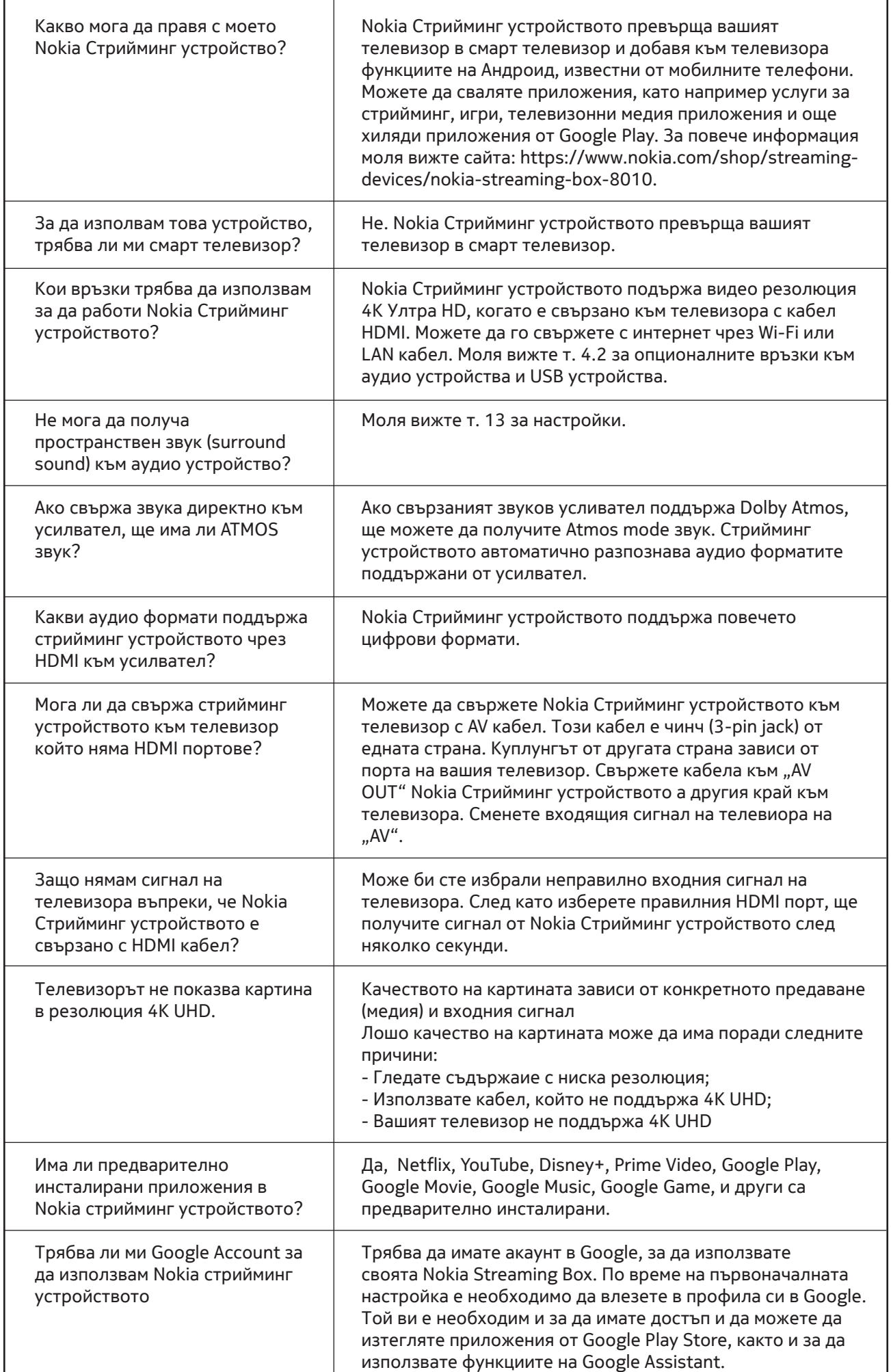

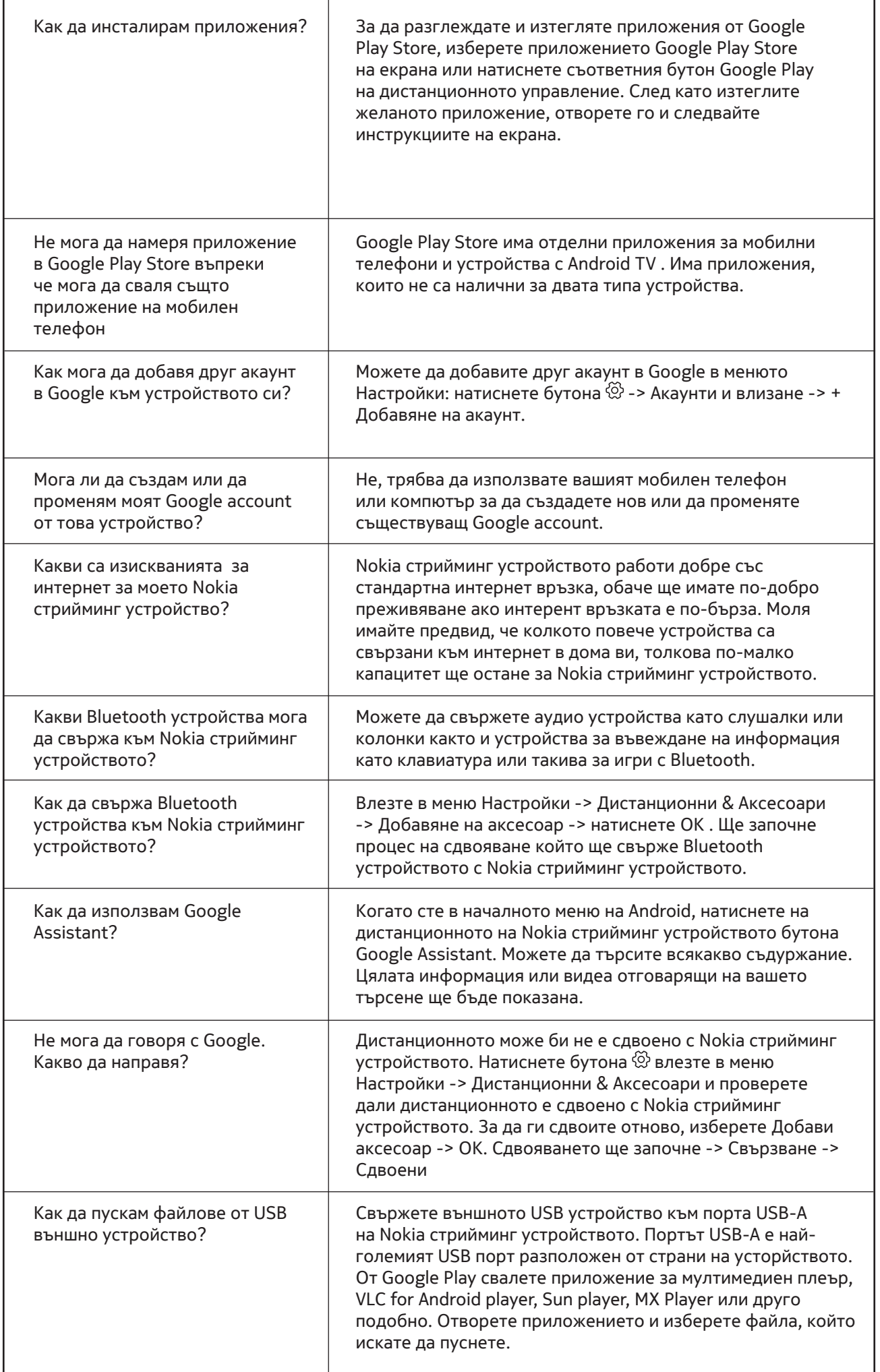

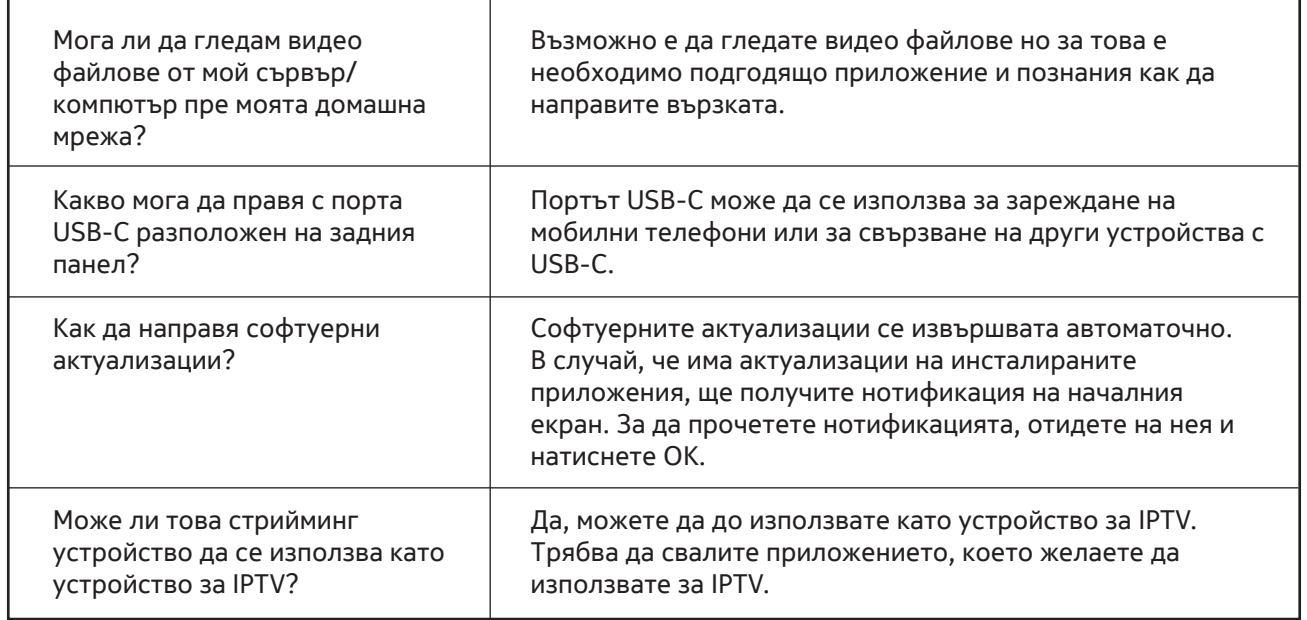

### **16. Технически спецификации**

#### Аудио и видео

Резолюция на дисплея: 4K Ultra HD Декодиране на видео: Dolby Vision Видео: 4Kx2K@60fps, 1080p, 1080i, 720p, 576p, 576i, 480p, 480i Аудио: Dolby Digital Plus, Dolby Atmos

#### Система & памет

Операзионна система: Android TV Чипсет: Amlogic S905X4-K Процесор : Четири ядрен Cortex-A55 Графичен процесор (GPU): ARM Mali-G31 MP2 Оперативна памет SDRAM: DDR3 4 GB Вградена памет (ROM) eMMC 32 GB

### Портове

HDMI USB 3.0 port (5 V, max. 900 mA) USB 2.0 port (5 V, max. 500 mA) USB-C port (5 V, max. 1 A) AV Out Digital Audio (optical) Ethernet (RJ-45) Micro SD четец на карти

#### Безжична свързаност:

Вграден Wi-Fi: 802.11 b/g/n/a/ac/ax 2.4GHz/5GHz 2T2R (WiFi6) Bluetooth 5.0

### Съвместимост

HD, FHD и UHD телевизори с HDMI и AV порт Bluetooth клавиатура Bluetooth игрови контролер

### Основни

Захранване: AC 100 - 240 V AC ~ 50/60 Hz Вх. напрежение: DC 12 V, 1 A Консумирана мощност при работа: max. 12 W Консумирана мощност в режим стендбай: 0.5 W Работна температурен диапазон: 0 ~ +50 °C Температура на съхранение: -20 ~ +70 °C Размери (Ш x Д x В в мм.): 112 x 112 x 24 Тегло (в кг.): 0.25

## **Licenses**

This product is licensed under the AVC patent portfolio license for the personal and non-commercial use of a consumer to (i) encode video in compliance with the AVC standard ("AVC VIDEO") and/or (ii) decode AVC video that was encoded by a consumer engaged in a personal and non-commercial activity and/or was obtained from a video provider licensed to provide AVC video. No license is granted or shall be implied for any other use. Additional information may be obtained from MPEG LA, L.L.C. see http://www.mpegla.com This product contains one or more programs protected under international and U.S. copyright laws as unpublished works. They are confidential and proprietary to Dolby Laboratories. Their reproduction or disclosure, in whole or in part, or the production of derivative works therefrom without the express permission of Dolby Laboratories is prohibited. Copyright 2003-2009 by Dolby Laboratories. All rights reserved. Subject to alterations. In consequence of continuous research and development technical specifications, design and appearance of products may change. Google, Android TV, Google Play, YouTube, Chromecast and other related marks and logos are trademarks of Google LLC. Netflix is a registered trademark of Netflix, Inc. Wi-Fi is a registered trademark of Wi-Fi Alliance®. The terms HDMI and HDMI High-Definition Multimedia Interface, and the HDMI logo are trademarks or registered marks of HDMI Licensing Administrator, Inc. in the United States and other countries. Dolby, Dolby Vision, Dolby Audio, and the double-D symbol are trademarks of Dolby Laboratories Licensing Corporation. Manufactured under license from Dolby Laboratories. For DTS patents, see http:// patents.dts.com. All product names are trademarks or registered trademarks of their respective owners.

© 2021 StreamView GmbH, Franz-Josefs-Kai 13, 1010 Vienna, Austria. All rights reserved. Nokia is a registered trademark of Nokia Corporation, used under license by StreamView GmbH.